# Forcepoint Security Information Event Management (SIEM) Solutions

**Applies to:** TRITON AP-WEB and Web Filter & Security, v8.3.x

Forcepoint web protection solutions can issue alerts using SNMP trap data when integrated with a supported Security Information Event Management (SIEM) system.

SNMP traps send alerts to system administrators about significant events that affect the security of your network. These alerts include:

- System, usage, and suspicious activity alerts, page 2
- Content Gateway (software) alarms, page 17

Forcepoint web protection solutions also allow Internet activity logging data to be passed to a third-party SIEM product, like ArcSight or Splunk. See *Integrating with third-party SIEM products*, page 19.

- For information about the other types of alerting offered by web protection solutions, see the <u>Administrator Help</u>.
- For information about alarms using Content Gateway, see the <u>Content Gateway</u> <u>Manager Help</u>.

Use SNMP alerting to maintain system health and keep your organization protected, and use web protection reporting tools or SIEM integration to report on Internet activity when alerts reveal a potential issue.

# System, usage, and suspicious activity alerts

To facilitate tracking and management of both web protection software and client Internet activity, Super Administrators can configure the following alerts to be sent when selected events occur:

- System alerts notify administrators of events relating to subscription status and Master Database activity, as well as Content Gateway events, including loss of contact to a domain controller, log space issues, and more.
- Usage alerts notify administrators when Internet activity for selected categories or protocols reaches configured thresholds.

Usage alerts can be generated for both pre-defined and custom categories or protocols.

• Suspicious activity alerts notify administrators when threat-related events of a selected threat severity level reach configured thresholds or, for TRITON AP-WEB customers who have enabled Advanced File Analysis, when a file that was sent for analysis is found to be malicious.

All alerts can be sent to selected recipients via email or SNMP.

Note that alerting must be enabled and configured before system, usage, or suspicious activity alerts can be generated. See *Enabling system, usage, and suspicious activity alerts*, page 7.

User-configurable controls help avoid generating excessive numbers of alert messages. Define realistic alerting limits and thresholds to avoid creating excessive numbers of alerts for noncritical events. See *Flood control*, page 8.

Filtering Service alerts monitor events such as database download failure, changes to the database, and subscription issues. They apply to both TRITON AP-WEB and Web Filter & Security deployments:

| Alert Event                                                                      | Possible Causes                                                                                                    | Recommended<br>Severity |
|----------------------------------------------------------------------------------|----------------------------------------------------------------------------------------------------|-------------------------|
| A Master Database<br>download failed.                                            | <ul> <li>Unable to complete download<br/>(general)</li> <li>Unable to download for 15 days</li> <li>Unsupported product version</li> <li>Operating system error or<br/>incompatibility</li> <li>Invalid subscription key</li> <li>Expired subscription</li> </ul> | Error                   |
| The number of current<br>users exceeds your<br>subscription level.               | More clients are making Internet<br>requests than are covered by your<br>subscription.                                                                                                    | Error                   |
| The number of current<br>users has reached 90%<br>of your subscription<br>level. | The number of clients in your network<br>is very close to the maximum number<br>of clients covered by your subscription.                                                                                                    | Warning                 |
| The search engines<br>supported by Search<br>Filtering have changed.             | A search engine was either added to or<br>removed from the list of search engines<br>for which your product can enable<br>search filtering.                                                                                                    | Information             |
| The Master Database has been updated.                                            | <ul> <li>URL categories added or removed</li> <li>Network protocols added or removed</li> </ul>                                                                                                    | Information             |
| Your subscription expires in one month.                                          | Your subscription is approaching its renewal date                                                                                                    | Information             |
| Your subscription expires in one week.                                           | Your subscription has not been renewed                                                                                                    | Warning                 |

Additional Content Gateway alerts are available for TRITON AP-WEB customers:

| Alert Event                                                             | Possible Causes                                                                                                    | Severity<br>Recommendation |
|-------------------------------------------------------------------------|----------------------------------------------------------------------------------------------------|----------------------------|
| A domain controller is down.                                            | <ul><li>Domain controller shut down<br/>or restarted</li><li>Network problem</li></ul>                                                                                                    | Warning                    |
| Decryption and<br>inspection of secure<br>content has been<br>disabled. | Feature turned off                                                                                                    | Information                |
| Log space is critically low.                                            | Not enough disk space in the<br>partition for storing Content<br>Gateway logs                                                                                                    | Warning                    |
| Subscription<br>information could not<br>be reviewed.                   | Local or remote problem                                                                                                    | Warning                    |
| Non-critical alerts have<br>been received.                              | <ul> <li>Content Gateway process<br/>reset</li> <li>Cache configuration issue</li> <li>Unable to create cache<br/>partition</li> <li>Unable to initialize cache</li> <li>Unable to open configuration<br/>file</li> <li>Invalid fields in configuration<br/>file</li> <li>Unable to update<br/>configuration file</li> <li>Clustering peer operating<br/>system mismatch</li> <li>Could not enable virtual IP<br/>addressing</li> <li>Connection throttle too high</li> <li>Host database disabled</li> <li>Logging configuration error</li> <li>Unable to open Content<br/>Gateway Manager</li> <li>ICMP echo failed for a<br/>default gateway</li> <li>HTTP origin server is<br/>congested</li> <li>Congestion alleviated on the<br/>HTTP origin server</li> <li>Content scanning skipped</li> <li>WCCP configuration error</li> </ul> | Varies                     |

A system alert for a database download failure, delivered via email, might look like this:

```
Alert: Database Download Failure
Filtering Service: 10.80.187.244
Subscription Key: EXAMPLEDO77K33LF
Filtering Service is unable to download the Master Database
because your software version is no longer supported.
Contact Forcepoint LLC or your authorized reseller for
information about upgrades.
```

#### **Usage alerts**

Usage alerts warn an administrator when Internet activity for selected URL categories or protocols reaches a defined threshold.

For configuring usage alerts, see *Configuring category usage alerts*, page 11, and *Configuring protocol usage alerts*, page 12.

| Alert Event                                | Severity Recommendation |
|--------------------------------------------|-------------------------|
| Configured threshold exceeded for category | Information             |
| Configured threshold exceeded for protocol | Information             |

A category usage alert delivered via email might look like this:

```
Alert: Threshold exceeded for Blocked Category (1 of 20 alerts for today)
```

A client has exceeded a configured daily Internet usage threshold.

For more information, run investigative or presentation reports in the TRITON Manager. See the Administrator Help for details.

```
User name: JSmith
User IP address: 123.1.2.3
Threshold (in visits): 40
Category: Sports
Action: Blocked
--Most recent request--
URL: http://www.extremepingpong.com
IP address: 216.251.32.98
Port: 80
```

Suspicious activity alerts notify administrators when threat-related events of a selected severity level (Critical, High, Medium, Low) reach configured thresholds.

Because Content Gateway is required to detect critical and high severity alerts, it is not possible to configure alerting for those severity levels in Web Filter & Security deployments.

TRITON AP-WEB customers who have enabled Advanced File Analysis can enable email or SNMP alerts to be sent when a file submitted for analysis is determined to be malicious.

Threat-related events can be monitored and investigated via the **Threats** dashboard in the Web module of the TRITON Manager (see <u>Threats dashboard</u>).

To configure suspicious activity alerts, see *Configuring suspicious activity alerts*, page 13.

A suspicious activity alert delivered via email might look like this:

```
Alert: High Severity Suspicious Activity Alert (1 of 100 max
alerts for today)
Date: 5/15/2012 12:04:53 PM
Type: Information
Source: Forcepoint Usage Monitor
Suspicious activity has exceeded the alerting threshold for
this severity level.
Severity: High
Category: Malware: Command and Control
Filtering action: Blocked
Threshold (in hits): 15
Log on to the TRITON Manager and access the Threats dashboard
for more details about these incidents.
Access TRITON Manager here: <link>
---Most recent incident---
User: bjones
IP address: 10.1.20.55
Hostname: lt-bjones
URL: http://<full url>
Destination IP address: 153.x.x.x Port: 8080
Threat details: trojan.downloader.win32.W32/
CeeInject.AE.gen!Eldorado
```

# Enabling system, usage, and suspicious activity alerts

To enable alerting, go to the **Settings** > **Alerts** > **Enable Alerts** page in the Web module of the TRITON Manager.

1. Set the **Maximum daily alerts per usage type** value to limit the total number of alerts generated daily.

For example, you might configure usage alerts to be sent every 5 times (threshold) someone requests a site in the Sports category. Depending on the number of users and their Internet use patterns, that could generate hundreds of alerts each day.

If you enter 10 as the maximum daily alerts per usage type, only 10 alert messages are generated each day for the Sports category. In this example, these messages alert you to the first 50 requests for Sports sites (5 requests per alert multiplied by 10 alerts).

2. Mark **Enable email alerts** to configure email notifications, then provide information about the location of the SMTP server and the alert sender and recipients.

| Email Alerts                                         |                               |                              |
|------------------------------------------------------|-------------------------------|------------------------------|
| System, usage, and severity<br>✓ Enable email alerts | alerts can be delivered to sp | ecified recipients via email |
| SMTP server IPv4 address<br>or name:                 | smtp.example.com              |                              |
| From email address:                                  | wbsn-alerts@example.com       |                              |
| Administrator email address<br>(To):                 | webadmins@example.com         |                              |
| Recipient email addresses<br>(Cc):                   |                               | ×                            |
| (one per line)                                       |                               |                              |

| SMTP server IPv4<br>address or name | IPv4 address or hostname for the SMTP server through which email alerts should be routed.  |
|-------------------------------------|--------------------------------------------------------------------------------------------|
| From email address                  | Email address to use as the sender for email alerts.                                       |
| Administrator<br>email address (To) | Email address of the primary recipient of email alerts.                                    |
| Recipient email<br>addresses (Cc)   | Email address for up to 50 additional recipients. Each address must be on a separate line. |

3. Mark **Enable SNMP alerts** to enable delivery of alert messages through an SNMP trap system installed in your network, then provide trap server information (described below).

| SNMP Alerts                                          |                                    |                               |
|------------------------------------------------------|------------------------------------|-------------------------------|
| System, usage, and severity al<br>Enable SNMP alerts | erts can be delivered via your org | anization's SNMP Trap server. |
| Community name:                                      | public                             |                               |
| IPv4 address or hostname:                            | 127.0.0.1                          |                               |
| Port:                                                | 162                                |                               |
|                                                      |                                    |                               |

| Community name    | Name of the trap community on your SNMP trap server. |
|-------------------|------------------------------------------------------|
| Server IP or name | IP address or name of the SNMP Trap server.          |
| Port              | Port number SNMP message use.                        |

4. Click **OK** to cache changes. Changes are not implemented until you click **Save and Deploy**.

Once alerting is enabled, to configure specific types of alerts, see:

- *Configuring system alerts*, page 10
- Configuring category usage alerts, page 11
- *Configuring protocol usage alerts*, page 12
- Configuring suspicious activity alerts, page 13

#### **SNMP** alert information

When your software sends an SNMP alert, the following fields may be populated in the SNMP trap:

- Filtering Service (IP address)
- Time (year, month, and day)
- User name
- Threshold (usage alerts)
- Protocol
- URL (hat triggered the alert)
- Port (protocol port)

- Policy Server (IP address)
- Subscription key
- User IP address
- Category
- Action (e.g., Blocked, Permitted)
- IP address (of the URL that triggered the alert)

# **Flood control**

There are built-in controls for usage alerts to avoid generating excessive numbers of alert messages. Use the **Maximum daily alerts per usage type** setting on the

Settings > Alerts > Enable Alerts page to specify a limit for how many alerts are sent in response to user requests for particular categories and protocols.

You can also set threshold limits for each category and protocol usage alert, and for each suspicious activity alert. For example, if you set a threshold limit of 10 for a certain category, an alert is generated after 10 requests for that category (by any combination of clients).

Suppose that the maximum daily alerts setting is 20, and the category alert threshold is 10. Administrators are only alerted the first 20 times category requests exceed the threshold. That means that only the first 200 occurrences result in alert messages (threshold of 10 multiplied by alert limit of 20).

# Configuring system, usage, and suspicious activity alerts

Use the topics in this section sequentially, or jump to the type of alert you want to configure.

- *Configuring system alerts*, page 10
- Configuring category usage alerts, page 11
- *Configuring protocol usage alerts*, page 12
- Configuring suspicious activity alerts, page 13

# **Configuring system alerts**

Configure system alerts on the **Settings > Alerts > System** page in the Web module of the TRITON Manager. Select a delivery mechanism for each system event that you want to have trigger an alert message.

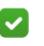

Note

System events do not have threshold values. A single system event occurrence will trigger a system alert.

TRITON AP-WEB administrators have the option to enable system alerts for both Filtering Service events and Content Gateway events.

| Filtering Service Event                                                 | Email                                                                                                    | SNMP |
|-------------------------------------------------------------------------|----------------------------------------------------------------------------------------------------|------|
| A Master Database download failed.                                      | ~                                                                                                    |      |
| The Master Database has been updated.                                   |                                                                                                    |      |
| The number of current users exceeds your subscription level.            | 4                                                                                                    |      |
| The number of current users has reached 90% of your subscription level. | Image: A start of the start of the start |      |
| The search engines supported by Search Filtering have changed.          | 1                                                                                                    |      |
| Your subscription expires in one month.                                 | <b>V</b>                                                                                                    |      |
| Your subscription expires in one week.                                  | 4                                                                                                    |      |

1. Select an alert delivery method for each event. Delivery methods must be enabled on the **Settings** > **Alerts** > **Enable Alerts** page before they can be selected.

2. Click **OK** to cache your changes. Changes are not implemented until you click **Save and Deploy**.

#### Configuring category usage alerts

Category usage alerts can be configured to send notifications when Internet activity for particular URL categories reaches a defined threshold. You can define alerts for permitted requests or for blocked requests to the category.

For example, you might want to be alerted each time 50 requests for sites in the Shopping category have been permitted, to help decide whether to place restrictions on that category. Or, you might want to receive an alert each time 100 requests for sites in the Entertainment category have been blocked, to see whether users are adapting to a new Internet use policy.

Use the **Settings > Alerts > Category Usage** page to review the default set of alerts, and to add, edit, or remove alerts.

| Permitted Category Usage Alerts                                                                                                    |           |                                                                                                    |             |  |
|----------------------------------------------------------------------------------------------------|-----------|----------------------------------------------------------------------------------------------------|-------------|--|
| An alert is sent each time the number of permitted requests for these categories reaches the specified threshold.                                                                                                    |           |                                                                                                    |             |  |
| Category Name                                                                                                    | Threshold | Email                                                                                                    |             |  |
| Bandwidth PG:Personal Network Storage and Backup                                                                                                    | 20        | <b>v</b>                                                                                                    | <b>x</b>    |  |
| Miscellaneous:Uncategorized                                                                                                    | 20        | <ul> <li>Image: A start of the start of the start of</li></ul> |             |  |
| Elevated Exposure                                                                                                    | 10        |                                                                                                    | <b>V</b>    |  |
| Emerging Exploits                                                                                                    | 10        |                                                                                                    | ✓           |  |
|                                                                                                    |           |                                                                                                    |             |  |
|                                                                                                    |           | Add                                                                                                    | Edit Delete |  |
| Blocked Category Usage Alerts                                                                                                    |           |                                                                                                    |             |  |
| An alert is sent each time the number of blocked requests for these categories reaches the threshold.                                                                                                    |           |                                                                                                    |             |  |
| Category Name                                                                                                    | Threshold | Email                                                                                                    | SNMP        |  |
| Adult Material                                                                                                    | 20        |                                                                                                    |             |  |
| the state of a state of the state of the sta | 1-1-1     |                                                                                                    |             |  |

- Review the **Permitted Category Usage Alerts** and **Blocked Category Usage Alerts** lists to see if the default set of alerts is relevant to your organization.
- Click **Add** below the appropriate list to open the Add Category Usage Alerts page (see *Adding category usage alerts*, page 15) and configure alerts for additional categories.
- To change an alert (for example, by updating the threshold or changing the delivery method), mark the check box next to the affected category or categories and click **Edit**.
- Mark the check box next to any categories that you want to remove from the list, then click **Delete**.

When you are finished making changes to category usage alerts, click **OK** to cache your changes. Changes are not implemented until you click **Save and Deploy**.

# **Configuring protocol usage alerts**

Protocol usage alerts can be configured to send notifications when Internet activity for a particular protocol reaches a defined threshold. You can define alerts for permitted or blocked requests for the selected protocol.

For example, you might want to be alerted each time 50 requests for a particular instant messaging protocol are permitted, to help decide whether to place restrictions on that protocol. Or, you might want to receive an alert each time 100 requests for a particular peer-to-peer file sharing protocol have been blocked, to see whether users are adapting to a new Internet use policy.

Use the **Settings > Alerts > Protocol Usage** page to review the default set of alerts, or to add, edit, or delete protocol usage alerts.

| Protocol Name                                                            | Threshold                               | 🗌 Email | SNMP                                                                                                    |
|--------------------------------------------------------------------------|-----------------------------------------|---------|----------------------------------------------------------------------------------------------------|
| P2P File Sharing: BitTorrent                                             | 10                                      | ✓       | ✓                                                                                                    |
| P2P File Sharing: ClubBox                                                | 10                                      |         | <ul> <li>Image: A start of the start of the start of</li></ul> |
|                                                                          |                                         | Add     | Edit Delete                                                                                                    |
| ocked Protocol Usage Alerts                                              |                                         | Add     | Edit Delete                                                                                                    |
| -                                                                        | blocked requests for these              |         |                                                                                                    |
| ocked Protocol Usage Alerts<br>n alert is sent each time the number of t | blocked requests for these<br>Threshold |         |                                                                                                    |

- Review the **Permitted Protocol Usage Alerts** and **Blocked Protocol Usage Alerts** lists to see if the default set of alerts is relevant to your organization.
- Click Add below the appropriate list to open the Add Protocol Usage Alerts page (see *Adding protocol usage alerts*, page 16) and configure alerts for additional protocols.
- To change an alert (for example, by updating the threshold or changing the delivery method), mark the check box next to the affected protocol or protocols and click **Edit**.
- Mark the check box next to any protocols that you want to remove from the list, then click **Delete**.

When you are finished making changes to category usage alerts, click **OK** to cache your changes. Changes are not implemented until you click **Save and Deploy**.

# **Configuring suspicious activity alerts**

Suspicious activity alerts can be configured to send notifications when events of a specified severity level reach a defined threshold. You can define alerts for permitted requests and blocked requests at each severity level.

Content Gateway is required to detect critical and high severity alerts. With Web Filter & Security, it is not possible to configure alerting for those severity levels.

TRITON AP-WEB customers who have have enabled Advanced Filte Analysis can enable email or SNMP alerts to be sent when a file submitted for advanced analysis is determined to be malicious.

Use the **Settings > Alerts > Suspicious Activity** page to enable, disable, or change alerting configuration for alerts associated with suspicious events in your network.

The page includes 3 tables: **Permitted Suspicious Activity Alerts**, **Blocked Suspicious Activity Alerts**, and **Advanced File Analysis Alerts**.

For suspicious activity alerts, each table shows:

- The **Severity** level (critical, high, medium, low), as determined by the identified threat type.
- The alerting **Threshold**. By default, the threshold for critical and high severity alerts, both permitted and blocked, is **1**.
- One or more notification methods.

For advanced file analysis, you can enable alerting via email, SNMP, or both when an analyzed file is found to be malicious.

| Permitted Suspicious Activity Alerts                                                                           |                                          |                         |          |  |  |
|----------------------------------------------------------------------------------------------------|------------------------------------------|-------------------------|----------|--|--|
| An alert is sent each time permi                                                                               | itted events of the selected             | l severity reach the th | reshold. |  |  |
| Severity                                                                                                    | Threshold                                | Email                   | SNMP     |  |  |
| Critical                                                                                                    | 1                                        |                         | ✓        |  |  |
| High                                                                                                    | 1                                        |                         |          |  |  |
| Medium                                                                                                    | 10                                       |                         |          |  |  |
| Low                                                                                                    | 20                                       |                         |          |  |  |
| Blocked Suspicious Activity Alerts An alert is sent each time blocked events of the selecteeach the threshold. |                                          |                         |          |  |  |
| An alert is sent each time block                                                                               | ed events of the selecteead              | ch the threshold.       |          |  |  |
| Severity                                                                                                    | ed events of the selecteead<br>Threshold | ch the threshold.       | SNMP     |  |  |
|                                                                                                    |                                          |                         | ■ SNMP   |  |  |
| Severity                                                                                                    | Threshold                                | Email                   |          |  |  |
| Severity<br>Critical                                                                                           | Threshold                                | Email                   |          |  |  |
| Severity<br>Critical<br>High                                                                                   | Threshold 1 1                            | Email                   |          |  |  |
| Severity<br>Critical<br>High<br>Medium                                                                         | Threshold  1  1  1  10                   | Email                   |          |  |  |
| Severity<br>Critical<br>High<br>Medium                                                                         | Threshold  1  1  1  10                   | Email  Email            |          |  |  |

To configure suspicious activity alerts:

- 1. For each severity level, enter a number in the **Threshold** field to specify the number of suspicious events that cause an alert to be generated.
- 2. Select the notification method or methods to use to deliver suspicious activity alerts.

If you do not want to receive alerts for a severity level, do not select either delivery method.

3. If the Advanced File Analysis option has been enabled, mark the check box or boxes in the Advanced File Analysis Alerts section to cause an email or SNMP alert to be sent when a file sent for analysis is found to be malicious.

Each check box is enabled only if the corresponding alert type (email or SNMP) is enabled on the Enable Alerts page.

Note that threats related to advanced file analysis are not included on the Threats dashboard.

4. Click **OK** to cache your changes. Changes are not implemented until you click **Save and Deploy**.

# Adding usage alerts

Use the topics in this section sequentially, or jump to the type of alert you want to add.

- Adding category usage alerts, page 15
- Adding protocol usage alerts, page 16

## Adding category usage alerts

The Add Category Usage Alerts page appears when you click Add on the Category Usage page. Here, you can select new categories for usage alerts, establish the threshold for these alerts, and select the alert methods.

| Add Category Usage Alerts                                                               |   | Selected Categories |
|-----------------------------------------------------------------------------------------|---|---------------------|
| Select each category that will share the same alerting<br>attributes.<br>Find category: |   |                     |
| Abortion     Adult Material     Advocacy Groups     Bandwidth     Business and Economy  | > |                     |
| Drugs     Education     Entertainment     Extended Protection                           |   |                     |
| Gambling<br>Games                                                                       |   |                     |

1. Mark the check box beside each category to be added with the same threshold and alert methods.

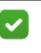

#### Note

Categories that are not logged cannot be selected for alerting. By default, logging is enabled for all categories. See <u>Configuring how requests are logged</u> for more information about disabling or enabling logging for specific categories.

- 2. Set the **Threshold** by selecting the number of requests that cause an alert to be generated.
- 3. Mark the check box for each desired alert method for these categories.

Only the alert methods that have been enabled on the Alerts page are available for selection.

4. Click **OK** to cache your changes and return to the Category Usage page (see *Content Gateway (software) alarms*, page 17). Changes are not implemented until you click **Save and Deploy**.

Use the **Protocol Usage** > **Add Protocol Usage Alerts** page to select new protocols for usage alerts, establish the threshold for these alerts, and select the alert methods.

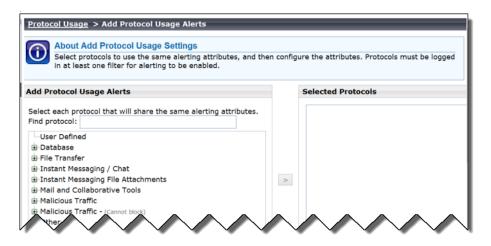

1. Mark the check box beside each protocol to be added with the same threshold and alert methods.

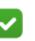

#### Note

You cannot select a protocol for alerting unless it is configured for logging in one or more protocol filters.

Protocol alerts only reflect usage by clients governed by a protocol filter that logs the protocol. See <u>Editing a</u> <u>protocol filter</u> for more information.

- 2. Set the **Threshold** by selecting the number of requests that cause an alert to be generated.
- 3. Select each desired alert method for each alert.

Only the alert methods that have been enabled on the Enable Alerts page are available for selection.

4. Click **OK** to cache changes and return to the Protocol Usage page. Changes are not implemented until you click **Save and Deploy**.

# Content Gateway (software) alarms

In a TRITON AP-WEB deployment with a software-based Content Gateway, Content Gateway signals an alarm for any detected failure condition. You can configure Content Gateway to send email or page support personnel when an alarm occurs.

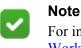

For information on alarms using Content Gateway, see <u>Working with alarms</u> in the <u>Content Gateway Manager</u><u>Help</u>.

# Configuring SNMP alerting on Content Gateway (software)

Before configuring SNMP to monitor and report on Content Gateway processes, make sure you have installed Net-SNMP and performed a basic SNMP configuration.

- 1. Add the process names and MAX/MIN process values to the "Process checks" section of snmpd.conf. You also need to add the v2 trap specification.
- 2. Edit /etc/snmp/snmpd.conf and add the following lines in the "Process checks" area:

```
proc content_cop 1 1
proc content_gateway 1 1
proc content_manager 1 1
proc DownloadService 1 1
proc microdasys 2 1
proc microdasysws 1 1
# send v2 traps
trap2sink IP_address_of_SNMP_Manager:162
informsink IP_address_of_SNMP_Manager: 162
rwuser all
agentSecName all
defaultMonitors yes
```

If Filtering Service is also running on the Content Gateway machine and you want to monitor it, add:

proc EIMServer 1 1

To verify that SNMP Agent is sending trap messages:

- 1. On the SNMP Agent/Content Gateway machine, start a network packet analyzer and terminate the DownloadService process.
- 2. In the packet capture data, look for an SNMPv2-Trap message for DownloadService going to the SNMP Manager. The trap message might be similar to:

Value: STRING: Too few DownloadService running (# = 0)

To verify that SNMP Manager is receiving trap messages:

- 1. On the SNMP Agent/Content Gateway machine, terminate the DownloadService process. Note that it may take several minutes from the time the trap occurs until the trap is sent to the SNMP Manager.
- 2. On the SNMP Manager machine, check the SNMP trap log for an entry for DownloadService. The name and location of the log file is specified in the snmptrapd startup command (example provided above). Here is one way to find the message if it is being logged in /var/log/messages:

```
cat /var/log/messages | grep DownloadService
```

An entry might look like:

```
Nov 25 15:09:42 localhost snmptrapd[11980]: 10.10.10.10]:
Trap,
DISPAN-EV = STRING , DISMAN-EVENT-MIB::mteHotOID = OID ,
DISMAN-EVENT-IB::prErrMessage.4 = STRING: Too few
DownloadService
running (# = 0)
```

Grep for "snmptrapd" to see all log entries related to snmptrapd.

Use **nc** (netcat) to test basic UDP connectivity between the Agent and the Manager. For example, this command could be run on either side of the connection to test the designated UDP ports.

```
[root] # nc -u -v -z -w2 10.228.85.10 161-162
```

Here, "-u" indicates UPD, "-v" indicates verbose output, "-z" means to scan for listening daemons, and "-w2" indicates to wait 2 seconds before timing out.

Sample results:

10.228.85.10: inverse host lookup failed: Unknown host (UNKNOWN) [10.228.85.10] 161 (snmp) open

# Integrating with third-party SIEM products

Your web protection software can be configured to pass Internet activity (log) data to a third-party SIEM product. To enable this configuration:

1. An instance of **Multiplexer** is installed with each Policy Server instance in your network.

In appliance-based deployments, Policy Server runs on the full policy source appliance and all user directory and filtering appliances.

2. Use the **Settings > General > SIEM Integration** page in the Web module of the TRITON Manager to activate the integration and configure the system to send log data to your SIEM product in the format you specify.

See Enabling and configuring SIEM integration, page 20.

Multiplexer can run on supported Windows or Linux platforms, or on Forcepoint appliances and is automatically installed with each Policy Server instance in your deployment.

Configuration for each Multiplexer instance is stored by its Policy Server. This means that you can configure different settings for each Multiplexer instance, if, for example, you use a different SIEM product in different regions.

The following diagram shows a possible configuration for SIEM integration:

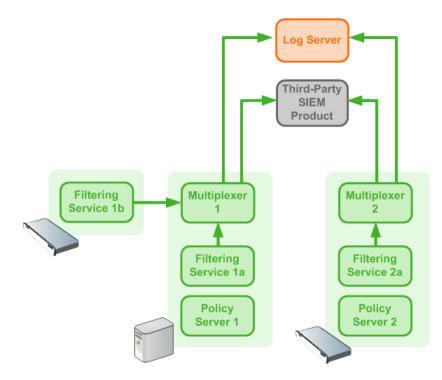

This deployment includes 2 Policy Server instances, each with its own Multiplexer instance.

• There are 2 Filtering Service instances associated with Policy Server 1; both pass Internet activity data to Multiplexer 1.

• Each Multiplexer instance passes the data that it receives from its associated Filtering Service instances to both Log Server and a third-party SIEM product.

The illustration shows 2 Forcepoint appliances and an additional server; all web protection components shown in the diagram could be deployed on a supported Windows or Linux server, or an appliance.

### **Enabling and configuring SIEM integration**

Log on to the Web module of the TRITON Manager to activate and configure SIEM integration.

Perform this procedure for each Policy Server instance in your deployment.

- 1. Navigate to the Settings > General > SIEM Integration page and select Enable SIEM integration for this Policy Server.
- 2. Provide the **IP address or hostname** of the machine hosting the SIEM product. Then, provide the communication **Port** to use for sending SIEM data.
- 3. Specify the **Transport protocol** (UDP or TCP) to use when sending data to the SIEM product.
- 4. Select the **SIEM format** to use. This determines the syntax of the string used to pass log data to the integration.
  - The available formats are syslog/CEF (ArcSight), syslog/key-value pairs (Splunk and others), syslog/LEEF (QRadar), and Custom.
  - If you select Custom, a text box is displayed. Enter or paste the string that you want to use. Click View SIEM format strings for a set of sample strings to use as a reference or template.
  - If you select a non-custom option, a sample **Format string** showing fields and value keys is displayed.

See *Working with SIEM integration format strings*, page 21, for more information about format strings and the data included in records sent to the integration.

5. Click **OK** to cache your changes. Changes are not implemented until you click **Save and Deploy**.

After the changes have been saved, Multiplexer distributes the log data it receives from Filtering service to both Log Server and the selected SIEM integration.

# Working with SIEM integration format strings

When the SIEM integration is enabled, log data can be sent to the SIEM server using a custom or predefined format. Predefined format strings are available for syslog/CEF (ArcSight), syslog/key-value pairs (Splunk and others), and syslog/LEEF (QRadar).

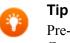

Pre-defined strings can be copied and pasted into the Custom string field for modification.

A sample format string looks like this:

```
<159>%<:%b %d %H:%M:%S> %<-sourceServer>
CEF:0|Forcepoint|Security|%<productVersion>|%<categoryNumber
>|Transaction %<dispositionString>|%<severity>|
act=%<dispositionString> app=%<protocol> dvc=%<sourceServer>
dst=%<destination> dhost=%<urlHost> dpt=%<port>
src=%<source> spt=%<clientSourcePort> suser=%<=userPath>
destinationTranslatedPort=%<proxySourcePort> rt=%<time>000
in=%<bytesSent> out=%<bytesReceived> requestMethod=%<method>
requestClientApplication=%<=userAgent>
reason=%<scanReasonString> cs1Label=Policy
cs1=%<policyNames> cs2Label=DynCat cs2=%<dynamicCategory>
cs3Label=ContentType cs3=%<=contentType>
cn1Label=DispositionCode cn1=%<=dispositionNumber>
cn2Label=ScanDuration cn2=%<scanDuration> request=%<=url>
```

With log data incorporated, the result looks like this:

```
<159>Nov 03 15:34:47 10.203.89.17
CEF:0|Forcepoint|Security|8.3.0|153|Transaction permitted|1|
act=permitted app=http dvc=10.203.89.17 dst=204.15.67.17
dhost=testdatabasewebsense.com dpt=80 src=10.203.89.7
spt=53512 suser=LDAP://10.203.89.254
CN\=Users,DC\=forcepoint,DC\=local/Win1 Tester
destinationTranslatedPort=21528 rt=1478212487000 in=390
out=101198 requestMethod=GET
requestClientApplication=Mozilla/5.0 (Windows NT 6.1; WOW64)
AppleWebKit/537.36 (KHTML, like Gecko) Chrome/54.0.2840.71
Safari/537.36 reason=3-10618-Content.None.Web.RTC
cs1Label=Policy cs1=Super Administrator**Default
cs2Label=DynCat cs2=153 cs3Label=ContentType cs3=text/html;
charset\=utf-8 cn1Label=DispositionCode cn1=1282
cn2Label=ScanDuration cn2=64 request=http://
testdatabasewebsense.com/
```

#### Field reference for SIEM integration

The string used to format data may include any of several keys, listed in the table below. Each key appears as follows in the format string:

```
%<key name>
```

Key names are case sensitive.

- To include literal text in the string, simply enter the text. No special formatting is required.
- To include a timestamp, use the format:

```
%<:%b %d %H:%M:%S %Z>
```

See documentation for the **strftime** function for information about how to customize the string to suit your needs.

• To insert a line feed, use the format:

```
%<\n>
```

#### **Escape codes**

Escape codes are needed in some string formats to render the needed output.

In CEF, for example, the equal sign is not allowed within values. For example, the equal sign embedded in the URL below is not allowed:

request=http://foo.com/x=42

An escape character must be added before the equal sign for the value to be rendered properly. The correct syntax is:

```
request=http://foo.com/x=42
```

To support this, the format string syntax allows specific escape codes in front of the key name. For example, if you specify "%<=url>", its meaning is the same as "%<url>", except that all equal signs are escaped with a backslash, as are all linefeeds (LF), carriage returns (CR), and backslashes, resulting in:  $\, n, r, and \$  respectively (each escape code is 2 characters long).

Supported escape codes include:

# CodeDescription%<=name>Escape equal signs, carriage returns, linefeeds, and the backslash<br/>character.%<\$name>Escape end-of-line (replace LF with \n and CR with \r).%< | name>Escape the vertical bar (|), plus CR/LF; this is useful for the CEF prefix,<br/>where a vertical bar is not allowed unless escaped.

| <b>Code</b><br>%<"name> | <ul> <li>Description</li> <li>Escape the following special characters with a backslash:</li> <li>Backslash (to \\)</li> <li>Single quotes ('), double quotes ("), and backtick (')</li> </ul>                                         |
|-------------------------|----------------------------------------------------------------------------------------------------|
|                         | <ul> <li>Dollar sign (\$), equal sign (=), and vertical bar ( )</li> <li>Space, tab, CR, LF</li> <li>Colon and semi-colon</li> </ul>                                                                                                  |
| %<_name>                | <ul><li>Turn the following characters into underscores:</li><li>Backslash</li><li>All three quote types</li><li>All whitespace</li></ul>                                                                                              |
| %<-name>                | The "-" (dash) escape has no effect in current versions. It was designed<br>to signify "use value as-is; substitute a dash if there's no value".<br>However, this is the default behavior; there is no need for the escape<br>option. |

In all the escaped cases, an empty string is replaced with "-" to support positional fields (e.g. in extended.log formats).

# Keys

The keys that can be included in records sent to the SIEM integration are:

| Key Name              | Description                                                                                                    |
|-----------------------|----------------------------------------------------------------------------------------------------|
| bytesReceived         | Bytes received in response to the request                                                                                                    |
| bytesSent             | Bytes sent as part of the request                                                                                                    |
| categoryNumber        | Integer representing the category assigned to the URL (see <i>Category number reference</i> , page 26)                                                                                                    |
| categoryReasonCode    | The reason the URL was assigned to the listed category (see <i>Category reason code</i> , page 35)                                                                                                    |
| clientDestinationPort | Destination port of client connection; e.g., 8080 with<br>Content Gateway explicit proxy                                                                                                    |
| clientSourcePort      | Source port of the client connection                                                                                                    |
| contentStripped       | <ul> <li>When Content Gateway content stripping is enabled, a three-<br/>bit map of the content that was removed.</li> <li>Bit 0 indicates ActiveX</li> </ul>                                                           |
|                       | Bit 1 indicates JavaScript                                                                                                    |
|                       | Bit 2 indicates VBScript                                                                                                    |
|                       | For example, "000" indicates that no content was stripped.<br>On the other hand, "010" indicates only JavaScript is<br>stripped, while "111" indicates that ActiveX, JavaScript, and<br>VBScript data are all stripped. |
| contentType           | The Content Type value from the request header (for example, image/gif)                                                                                                    |

| Key Name                   | Description                                                                                                    |
|----------------------------|----------------------------------------------------------------------------------------------------|
| destination                | Translated IPv4 or IPv6 address of the destination machine (resolved by DNS from the requested URL).                                                                           |
| dispositionNumber          | The numeric code associated with the action (e.g., category permitted, file type blocked) applied to the request (see <i>Disposition reference</i> , page 32)                  |
| dispositionString          | Permitted or Blocked, based on the value of dispositionNumber                                                                                                    |
| DSSexternalInciden-<br>tID | The TRITON AP-DATA ID number associated with an incident in the forensics repository                                                                                           |
| DSStimeStamp               | The TRITON AP-DATA timestamp for the forensic data                                                                                                    |
| dynamicCategory            | If non-zero, the category determined by real-time content<br>analysis (e.g., Real-Time Security Scanning, Advanced File<br>Analysis, etc.)                                     |
| fileName                   | The name of the file associated with the request                                                                                                    |
| fileTypeCode               | The file type associated with the request (see <i>File type code</i> , page 35)                                                                                                |
| keyword                    | Keyword used to block a request. Empty if the request was not blocked by keyword.                                                                                              |
| lookupDuration             | How long it took to look up category or protocol information<br>in the Master Database (milliseconds)                                                                          |
| method                     | Method associated with the request (for example, GET, POST, PUT, and so on)                                                                                                    |
| networkDirection           | Inbound (0) or outbound (1)                                                                                                    |
| policyNames                | The name of the policy or policies that could be applied to<br>the request. (Multiple policies may be found, for example,<br>for a user who belongs to multiple groups.)       |
| port                       | Integer representing the TCP port of the origin server                                                                                                    |
| productVersion             | Web protection product version, as determined by<br>Multiplexer (for example, 8.2.0)                                                                                           |
| protocol                   | The protocol name (custom or defined in the Master Database)                                                                                                    |
| protocolId                 | Signed protocol identifier. A negative number indicates a custom protocol.                                                                                                    |
| protocolVersion            | HTTP Version (Byte.Byte)                                                                                                    |
| proxySourceAddress         | The IP address of the proxy                                                                                                    |
| proxySourcePort            | Source port of proxy-server connection                                                                                                    |
| proxyStatusCode            | Proxy HTTP response code                                                                                                    |
| refererUrl                 | URL of the referer site associated with the request                                                                                                    |
| roleId                     | A number associated with the delegated administration role<br>in which the policy applied to the request was created. The<br>identifier for the Super Administrator role is 8. |

| Key Name         | Description                                                                                                    |  |
|------------------|----------------------------------------------------------------------------------------------------|--|
| scanDuration     | If Content Gateway analysis was performed, how long it took (milliseconds)                                                                                           |  |
| scanReasonString | Scanning analytic result, if any; the string might look like:<br>0-1404-Threat.Malicious.Web.RealTime.                                                               |  |
| severity         | 1 if permitted, 7 if blocked                                                                                                    |  |
|                  | This severity entry does not relate to the severity levels<br>assigned to incidents that appear on the Threats dashboard in<br>the Web module of the TRITON Manager. |  |
| serverStatusCode | Origin server HTTP response code                                                                                                    |  |
| source           | IPv4 or IPv6 address of the client (requesting) machine                                                                                                    |  |
| sourceServer     | IP address (in integer format) of the server that originated the message, either Content Gateway or Network Agent                                                    |  |
| time             | A positive, long number representing the number of seconds since midnight Jan. 1, 1970                                                                               |  |
| url              | Full requested URL. Does not include protocol or port.                                                                                                    |  |
| urlHost          | Host (domain) portion of the requested URL                                                                                                    |  |
| userAgent        | Contents of the User-Agent HTTP header, if present                                                                                                    |  |
| userPath         | Contains NameSpace, Domain, and UserName information for the user to whom the policy was applied.                                                                    |  |

# **Category number reference**

If you are using an SIEM integration to send log data to a third-party SIEM product, use the following table to map the ID shown in the **categoryNumber** field to a predefined category name.

| ID | Parent Category         | Child Category      |
|----|-------------------------|---------------------|
| 1  | Adult Material          |                     |
| 2  | Business and Economy    |                     |
| 3  | Education               |                     |
| 4  | Government              |                     |
| 5  | News and Media          |                     |
| 6  | Religion                |                     |
| 7  | Society and Lifestyles  |                     |
| 8  | Special Events          |                     |
| 9  | Information Technology  |                     |
| 10 | Abortion                |                     |
| 11 | Advocacy Groups         |                     |
| 12 | Entertainment           |                     |
| 13 | Gambling                |                     |
| 14 | Games                   |                     |
| 15 | Illegal or Questionable |                     |
| 16 | Job Search              |                     |
| 17 | Shopping                |                     |
| 18 | Sports                  |                     |
| 19 | Tasteless               |                     |
| 20 | Travel                  |                     |
| 21 | Vehicles                |                     |
| 22 | Violence                |                     |
| 23 | Weapons                 |                     |
| 24 | Drugs                   |                     |
| 25 | Militancy and Extremist |                     |
| 26 | Intolerance             |                     |
| 27 | Health                  |                     |
| 28 | Information technology  | Website Translation |
| 29 | Productivity            | Advertisements      |

| ID | Parent Category        | Child Category                         |  |
|----|------------------------|----------------------------------------|--|
| 64 | User-Defined           |                                        |  |
| 65 | Adult Material         | Nudity                                 |  |
| 66 | Adult Material         | Adult Content                          |  |
| 67 | Adult Material         | Sex                                    |  |
| 68 | Business and Economy   | Financial Data and Services            |  |
| 69 | Education              | Cultural Institutions                  |  |
| 70 | Entertainment          | Media File Download                    |  |
| 72 | Government             | Military                               |  |
| 73 | Government             | Political Organizations                |  |
| 74 | Internet Communication | General Email                          |  |
| 75 | Information Technology | Proxy Avoidance                        |  |
| 76 | Information Technology | Search Engines and Portals             |  |
| 78 | Information Technology | Web Hosting                            |  |
| 79 | Internet Communication | Web Chat                               |  |
| 80 | Information Technology | Hacking                                |  |
| 81 | News and Media         | Alternative Journals                   |  |
| 82 | Religion               | Non-Traditional Religions              |  |
| 83 | Religion               | Traditional Religions                  |  |
| 84 | Society and Lifestyles | Restaurants and Dining                 |  |
| 85 | Society and Lifestyles | Gay or Lesbian or Bisexual<br>Interest |  |
| 86 | Society and Lifestyles | Personals and Dating                   |  |
| 87 | Society and Lifestyles | Alcohol and Tobacco                    |  |
| 88 | Drugs                  | Prescribed Medications                 |  |
| 89 | Drugs                  | Nutrition                              |  |
| 90 | Drugs                  | Abused Drugs                           |  |
| 91 | Internet Communication |                                        |  |
| 92 | Abortion               | Pro-Choice                             |  |
| 93 | Abortion               | Pro-Life                               |  |
| 94 | Adult Material         | Sex Education                          |  |
| 95 | Adult Material         | Lingerie and Swimsuit                  |  |
| 96 | Productivity           | Online Brokerage and Trading           |  |
| 97 | Education              | Educational Institutions               |  |
| 98 | Productivity           | Instant Messaging                      |  |

| ID  | Parent Category        | Child Category                             |  |
|-----|------------------------|--------------------------------------------|--|
| 99  | Productivity           | Application and Software<br>Download       |  |
| 100 | Productivity           | Pay-to-Surf                                |  |
| 101 | Shopping               | Internet Auctions                          |  |
| 102 | Shopping               | Real Estate                                |  |
| 103 | Society and Lifestyles | Hobbies                                    |  |
| 107 | Sport                  | Sport Hunting and Gun Clubs                |  |
| 108 | Bandwidth              | Internet Telephony                         |  |
| 109 | Bandwidth              | Streaming Media                            |  |
| 110 | Productivity           |                                            |  |
| 111 | Drugs                  | Marijuana                                  |  |
| 112 | Productivity           | Message Boards and Forums                  |  |
| 113 | Bandwidth              | Personal Network Storage and<br>Backup     |  |
| 114 | Bandwidth              | Internet Radio and TV                      |  |
| 115 | Bandwidth              | Peer-to-Peer File Sharing                  |  |
| 116 | Bandwidth              |                                            |  |
| 117 | Society and Lifestyles | Social Networking                          |  |
| 118 | Education              | Educational Materials                      |  |
| 121 | Education              | Reference Materials                        |  |
| 122 | Social Organizations   |                                            |  |
| 123 | Social Organizations   | Service and Philanthropic<br>Organizations |  |
| 124 | Social Organizations   | Social and Affiliation<br>Organizations    |  |
| 125 | Social Organizations   | Professional and Worker<br>Organizations   |  |
| 126 | Security               |                                            |  |
| 128 | Security               | Malicious Websites                         |  |
| 138 | Information Technology | Computer Security                          |  |
| 146 | Miscellaneous          |                                            |  |
| 147 | Miscellaneous          | Web Infrastructure                         |  |
| 148 | Miscellaneous          | Web Images                                 |  |
| 149 | Miscellaneous          | Private IP Addresses                       |  |
| 150 | Miscellaneous          | Content Delivery Networks                  |  |
| 151 | Miscellaneous          | Dynamic Content                            |  |

| ID  | Parent Category        | Child Category                          |  |
|-----|------------------------|-----------------------------------------|--|
| 152 | Miscellaneous          | Network Errors                          |  |
| 153 | Miscellaneous          | Uncategorized                           |  |
| 154 | Security               | Spyware                                 |  |
| 156 | Miscellaneous          | File Download Servers                   |  |
| 164 | Security               | Phishing and Other Frauds               |  |
| 166 | Security               | Keyloggers                              |  |
| 167 | Security               | Potentially Unwanted Software           |  |
| 172 | Security               | Bot Networks                            |  |
| 191 | Extended Protection    |                                         |  |
| 192 | Extended Protection    | Elevated Exposure                       |  |
| 193 | Extended Protection    | Emerging Exploits                       |  |
| 194 | Extended Protection    | Suspicious Content                      |  |
| 195 | Internet Communication | Organizational Email                    |  |
| 196 | Internet Communication | Text and Media Messaging                |  |
| 200 | Information Technology | Web and Email Spam                      |  |
| 201 | Information Technology | Web Collaboration                       |  |
| 202 | Parked Domain          |                                         |  |
| 203 | Business and Economy   | Hosted Business Applications            |  |
| 204 | Society and Lifestyles | Blogs and Personal Sites                |  |
| 205 | Security               | Malicious Embedded Link                 |  |
| 206 | Security               | Malicious Embedded iFrame               |  |
| 207 | Security               | Suspicious Embedded Link                |  |
| 208 | Bandwidth              | Surveillance                            |  |
| 209 | Bandwidth              | Educational Video                       |  |
| 210 | Bandwidth              | Entertainment Video                     |  |
| 211 | Bandwidth              | Viral Video                             |  |
| 212 | Extended Protection    | Dynamic DNS                             |  |
| 213 | Security               | Potentially Exploited Documents         |  |
| 214 | Security               | Mobile Malware                          |  |
| 215 | Information Technology | Unauthorized Mobile<br>Marketplaces     |  |
| 216 | Security               | Custom-Encrypted Uploads                |  |
| 217 | Security               | Files Containing Passwords              |  |
| 218 | Security               | Advanced Malware Command<br>and Control |  |

| ID   | Parent Category        | Child Category            |  |
|------|------------------------|---------------------------|--|
| 219  | Security               | Advanced Malware Payloads |  |
| 220  | Security               | Compromised Websites      |  |
| 221  | Extended Protection    | Newly Registered Websites |  |
| 222  | Collaboration - Office |                           |  |
| 223  | Collaboration - Office | Office - Mail             |  |
| 224  | Collaboration - Office | Office - Drive            |  |
| 225  | Collaboration - Office | Office - Documents        |  |
| 226  | Collaboration - Office | Office - Apps             |  |
| 227  | Information Technology | Web Analytics             |  |
| 228  | Information Technology | Web and Email Marketing   |  |
| 1500 | Social Web - Facebook  |                           |  |
| 1501 | Social Web - LinkedIn  | LinkedIn Updates          |  |
| 1502 | Social Web - LinkedIn  | LinkedIn Mail             |  |
| 1503 | Social Web - LinkedIn  | LinkedIn Connections      |  |
| 1504 | Social Web - LinkedIn  | LinkedIn Jobs             |  |
| 1505 | Social Web - Facebook  | Facebook Posting          |  |
| 1506 | Social Web - Facebook  | Facebook Commenting       |  |
| 1507 | Social Web - Facebook  | Facebook Friends          |  |
| 1508 | Social Web - Facebook  | Facebook Photo Upload     |  |
| 1509 | Social Web - Facebook  | Facebook Mail             |  |
| 1510 | Social Web - Facebook  | Facebook Events           |  |
| 1511 | Social Web - YouTube   | YouTube Commenting        |  |
| 1512 | Social Web - YouTube   | YouTube Video Upload      |  |
| 1513 | Social Web - Facebook  | Facebook Apps             |  |
| 1514 | Social Web - Facebook  | Facebook Chat             |  |
| 1516 | Social Web - Facebook  | Facebook Questions        |  |
| 1517 | Social Web - Facebook  | Facebook Video Upload     |  |
| 1518 | Social Web - Facebook  | Facebook Groups           |  |
| 1519 | Social Web - Twitter   | Twitter Posting           |  |
| 1520 | Social Web - Twitter   | Twitter Mail              |  |
| 1521 | Social Web - Twitter   | Twitter Follow            |  |
| 1523 | Social Web - YouTube   | YouTube Sharing           |  |
| 1524 | Social Web - Facebook  | Facebook Games            |  |
| 1525 | Social Web - YouTube   |                           |  |
| 1526 | Social Web - Twitter   |                           |  |

| ID   | Parent Category       | Child Category      |
|------|-----------------------|---------------------|
| 1527 | Social Web - LinkedIn |                     |
| 1528 | Social Web - Various  |                     |
| 1529 | Social Web - Various  | Classifieds Posting |
| 1530 | Social Web - Various  | Blog Posting        |
| 1531 | Social Web - Various  | Blog Commenting     |
| 1801 | Non-HTTP              |                     |

# **Disposition reference**

If you are using an SIEM integration to send log data to a third-party SIEM product, use the following table to map the ID shown in the **dispositionNumber** field to the action applied to the request.

The table also shows how each number is summarized in the dispositionString field.

| ID   | Description                             | Summary   |
|------|-----------------------------------------|-----------|
| 1024 | Category permitted, not set             | Permitted |
| 1025 | Category blocked                        | Blocked   |
| 1026 | Category permitted                      | Permitted |
| 1027 | Custom URL, category blocked            | Blocked   |
| 1028 | Custom URL, category permitted          | Permitted |
| 1029 | Always blocked                          | Blocked   |
| 1030 | Never blocked                           | Permitted |
| 1031 | Blocked by limited access filter        | Blocked   |
| 1032 | Blocked by keyword                      | Blocked   |
| 1033 | Blocked – subscription level exceeded   | Blocked   |
| 1034 | Permitted – subscription level exceeded | Permitted |
| 1035 | Password override page                  | Blocked   |
| 1037 | Permitted by password override          | Permitted |
| 1040 | Permitted with Confirm option           | Permitted |
| 1041 | Blocked – authentication required       | Blocked   |
| 1042 | Permitted – category not purchased      | Permitted |
| 1043 | Permitted by quota                      | Permitted |
| 1044 | Permitted with keyword match            | Permitted |
| 1045 | Blocked due to network bandwidth        | Blocked   |
| 1046 | Blocked due to protocol bandwidth       | Blocked   |
| 1047 | File type blocked                       | Blocked   |
| 1048 | File type permitted                     | Permitted |
| 1049 | Protocol blocked                        | Blocked   |
| 1050 | Protocol permitted                      | Permitted |
| 1051 | Protocol permitted, not set             | Permitted |
| 1052 | Permitted by limited access filter      | Permitted |
| 1053 | Redirected by search filtering          | Blocked   |
| 1054 | Blocked with Confirm option             | Blocked   |
| 1055 | Blocked by quota                        | Blocked   |

| ID   | Description                                         | Summary   |
|------|-----------------------------------------------------|-----------|
| 1056 | Permitted – protocol not purchased                  | Permitted |
| 1057 | Blocked by security override                        | Blocked   |
| 1058 | Blocked by Hosted Anti-Virus Scanning - Inbound     | Blocked   |
| 1059 | Blocked by Hosted Anti-Virus Scanning -<br>Outbound | Blocked   |
| 1060 | Permitted by Policy Exception                       | Permitted |
| 1061 | Blocked by Policy Exception                         | Blocked   |
| 1062 | Permitted by Tunneled Protocol Quota                | Permitted |
| 1063 | Permitted by Tunneled Protocol Continue             | Permitted |
| 1064 | Blocked by Web DLP                                  | Blocked   |
| 1065 | Permitted by Referer                                | Permitted |
| 1066 | File Blocked: Over Max Scan Size                    | Blocked   |
| 1281 | Category blocked real time                          | Blocked   |
| 1282 | Category permitted real time                        | Permitted |
| 1293 | Permitted by password override real time            | Permitted |
| 1296 | Permitted with confirm option real time             | Permitted |
| 1299 | Permitted by quota real time                        | Permitted |
| 1301 | Blocked due to network bandwidth real time          | Blocked   |
| 1302 | Blocked due to protocol bandwidth real time         | Blocked   |
| 1303 | File type blocked real time                         | Blocked   |
| 1304 | File type permitted real time                       | Permitted |
| 1310 | Blocked with confirm option real time               | Blocked   |
| 1311 | Blocked by quota real time                          | Blocked   |
| 1313 | Blocked by security override real time              | Blocked   |
| 1314 | Blocked Inbound: Cloud Antivirus                    | Blocked   |
| 1315 | Blocked Outbound: Cloud Antivirus                   | Blocked   |
| 1316 | Permitted by Exception: Real Time                   | Permitted |
| 1317 | Blocked by Exception: Real Time                     | Blocked   |
| 1537 | Permitted by scanning link analysis                 | Permitted |
| 1538 | Web 2.0 request permitted                           | Permitted |
| 1539 | Permitted after Web 2.0 scanning and link analysis  | Permitted |
| 1553 | Blocked by scanning link analysis                   | Blocked   |
| 1554 | Web 2.0 request blocked                             | Blocked   |
| 1555 | Blocked after Web 2.0 scanning and link analysis    | Blocked   |

| ID   | Description                 | Summary   |
|------|-----------------------------|-----------|
| 1556 | Zipbomb permitted Real Time | Permitted |
| 1557 | Zipbomb blocked Real Time   | Blocked   |

# Category reason and file type reference

#### Category reason code

If you are using an SIEM integration to send log data to a third-party SIEM product, use the following table to map the ID shown in the **categoryReasonCode** field to the reason the URL was placed in the category indicated in the **categoryNumber** field.

| ID | Description                                                                                        |
|----|----------------------------------------------------------------------------------------------------|
| 0  | None                                                                                               |
| 1  | Found in the Master Database                                                                       |
| 2  | Regular expression matched in the Master Database                                                  |
| 3  | Found in a Real-Time Database Update or Real-Time<br>Security Update database                      |
| 4  | Regular expression matched in a Real-Time Database<br>Update or Real-Time Security Update database |
| 5  | Custom URL - permit                                                                                |
| 6  | Custom URL - deny                                                                                  |
| 7  | Private IP address                                                                                 |
| 8  | Categorized by keyword                                                                             |
| 9  | Categorized by Content Gateway analysis                                                            |
| 10 | Multi-term search                                                                                  |
| 11 | Categorized by the hybrid service ( <i>requires the Web Hybrid module</i> )                        |

### File type code

If you are using an SIEM integration to send log data to a third-party SIEM product, use the following table to map the ID shown in the **fileTypeCode** field to the file type identified for the request, if any.

| ID | Description                                                         |
|----|---------------------------------------------------------------------|
| 0  | No file downloaded; can result when<br>the request (GET) is blocked |
| 3  | Executables                                                         |
| 4  | Compressed Files                                                    |

| ID | Description                |
|----|----------------------------|
| 5  | Multimedia                 |
| 6  | Text                       |
| 7  | Images                     |
| 8  | Documents                  |
| 9  | Threats                    |
| 10 | Rich Internet Applications |
| 11 | Unknown                    |